<span id="page-0-0"></span>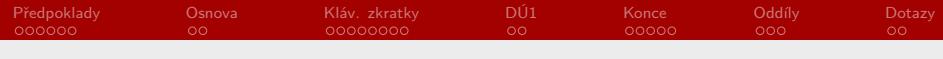

RSb021 Elektronická agenda – textové procesory I Především MS Word

Mgr. Zbyněk Michálek

21. října 2020

Mgr. Zbyněk Michálek

<span id="page-1-0"></span>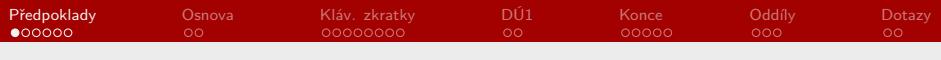

#### [Předpoklady](#page-1-0)

[Co bychom měli zvládnout?](#page-10-0)

[Klávesové zkratky, tipy a triky](#page-21-0)

[Domácí úkol I](#page-28-0)

[Zalomení \(konce\) odstavců, řádků, stránek, oddílů](#page-28-0)

[Oddíly, číslování stránek](#page-28-0)

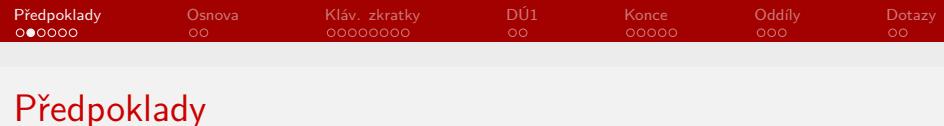

- ▶ pracujeme s novějšími verzemi MS Word (2016 [Office 365 máte jako studenti MU zdarma], 2010, 2007) – funkce jsou většinou stejné, liší se jen grafika
- § ovládáme základní úkony: otevření, zavření, uložení dokumentu
- § umíme formátovat text na základní úrovni: tučný řez, kurziva, velikost písma apod.
- § umíme formátovat stránku: záhlaví a zápatí, šířka okrajů, orientace papíru atd.
- ▶ pomoci vám může i stránka [nápovědy MS Office](https://support.office.com/)

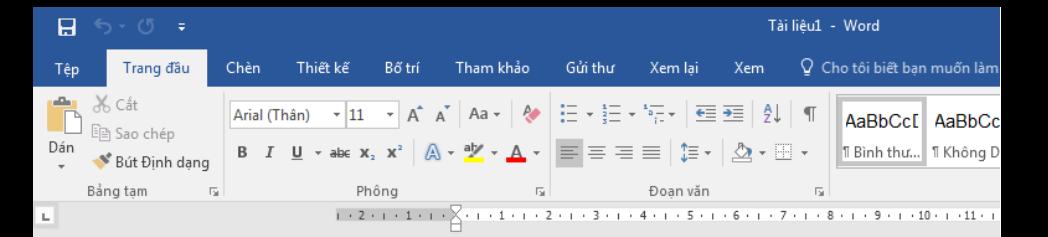

 $1 - 1 - 1 - 1 - 2$ 

**.** 7 . . . 6 . . . 5 . . . 4 . . . 3 . . . 2 . . . . 1 .

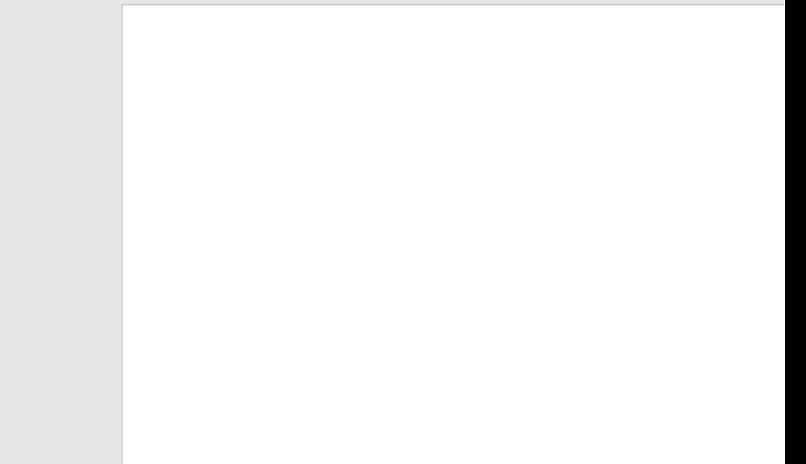

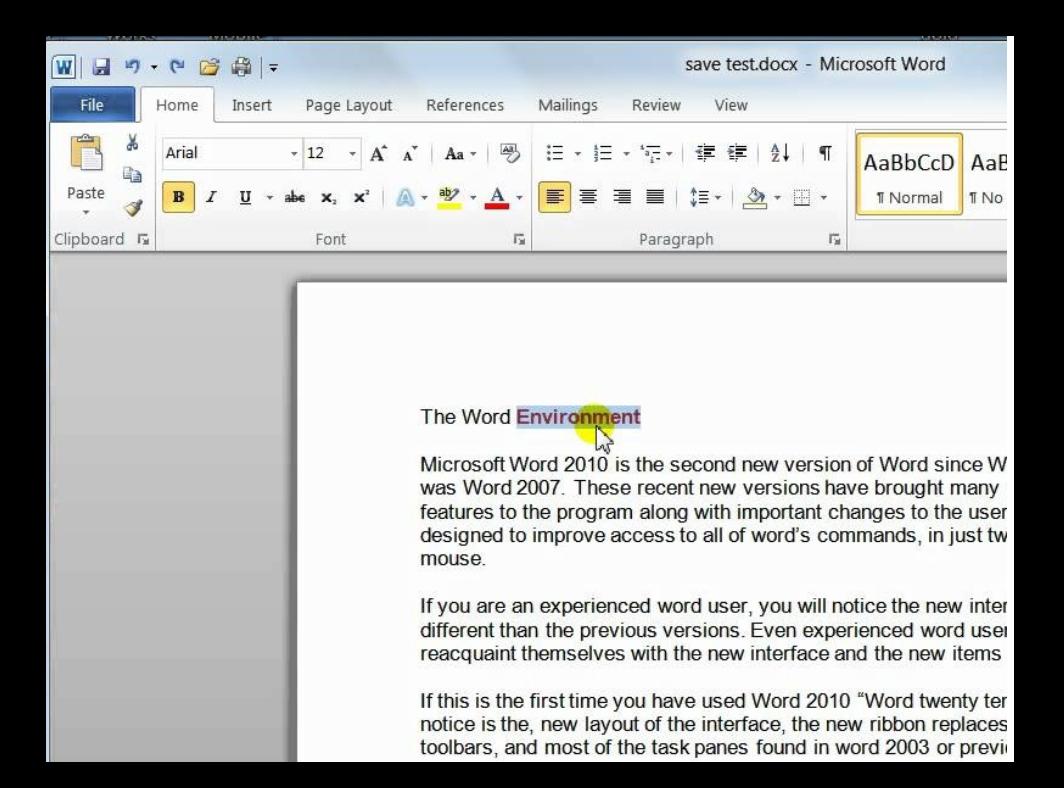

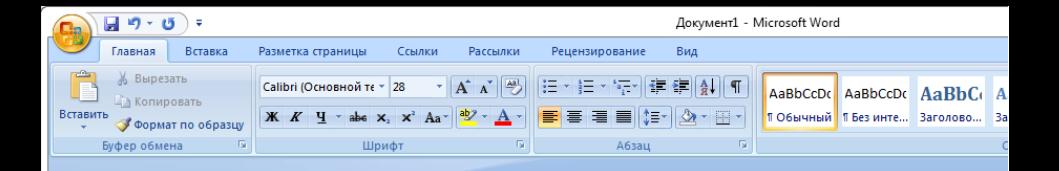

# **Word 2007**

- русская версия
- не требует смс
- не требует вводить номер телеф
- без вирусов

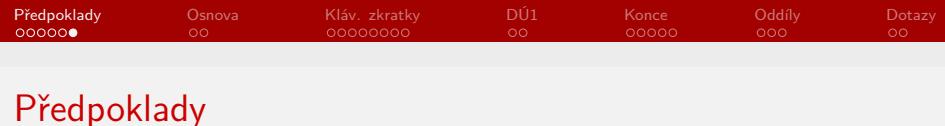

- ▶ pracujeme s novějšími verzemi MS Word (2016 [Office 365 máte jako studenti MU zdarma], 2010, 2007) – funkce jsou většinou stejné, liší se jen grafika
- § ovládáme základní úkony: otevření, zavření, uložení dokumentu
- § umíme formátovat text na základní úrovni: **tučný řez**, kurziva, velikost písma apod.
- § umíme formátovat stránku: záhlaví a zápatí, šířka okrajů, orientace papíru atd.
- ▶ pomoci vám může i stránka [nápovědy MS Office](https://support.office.com/)

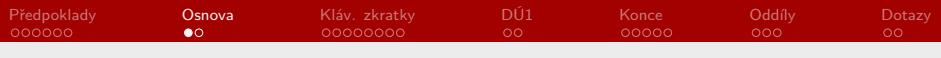

#### [Předpoklady](#page-1-0)

#### [Co bychom měli zvládnout?](#page-10-0)

[Klávesové zkratky, tipy a triky](#page-21-0)

[Domácí úkol I](#page-28-0)

[Zalomení \(konce\) odstavců, řádků, stránek, oddílů](#page-28-0)

[Oddíly, číslování stránek](#page-28-0)

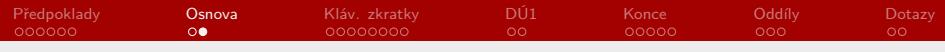

## Co bychom měli zvládnout?

- ▶ klávesové zkratky, tipy a triky
- ▶ zalomení stránek, řádků
- ▶ oddíly, číslování stránek
- § vkládání obrázků
- § sledování změn, porovnání dvou dokumentů
- § styly, generování obsahu
- § hromadná korespondence
- $\blacktriangleright$  makra
- ▶ regulární výrazy ("zástupné znaky")

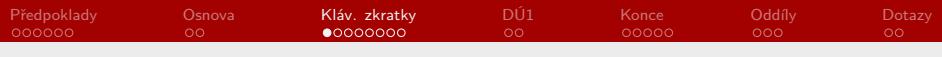

#### [Předpoklady](#page-1-0)

[Co bychom měli zvládnout?](#page-10-0)

#### [Klávesové zkratky, tipy a triky](#page-21-0)

[Domácí úkol I](#page-28-0)

[Zalomení \(konce\) odstavců, řádků, stránek, oddílů](#page-28-0)

[Oddíly, číslování stránek](#page-28-0)

<span id="page-10-0"></span>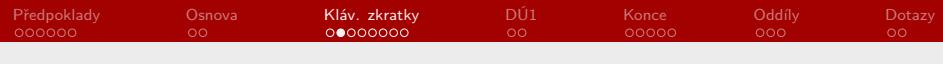

- ▶ co je klávesová zkratka?
- 
- § současné stisknutí několika kláves, které vyvolají nějakou funkci  $\blacktriangleright$  klávesa/klávesy *předřazovací* ( $\boxed{\text{Ctrl}}$  ,  $\boxed{\text{Alt}}$  ,  $\boxed{\text{AltGr}}$  ,  $\left[\begin{matrix} \blacksquare \end{matrix}\right]$  aj.) + klávesa *plnovýznamová* (např.  $\left[\begin{matrix} \complement \end{matrix} \text{trl} \right] + \left[\begin{matrix} \Box \text{trl} \end{matrix}\right]$  $\overline{|\mathsf{Alt}|} + \overline{|\mathsf{S}\mathsf{S}\mathsf{S}|}$ )
- ▶ šetří nám čas a práci
- ► jsou jich [desítky;](https://support.office.com/en-us/article/keyboard-shortcuts-for-microsoft-word-on-windows-95ef89dd-7142-4b50-afb2-f762f663ceb2) měli byste znát a používat alespoň tyto (vyberte si alespoň některé, které budete používat):

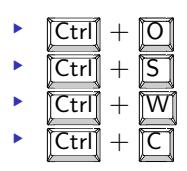

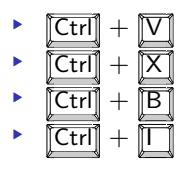

Mgr. Zbyněk Michálek

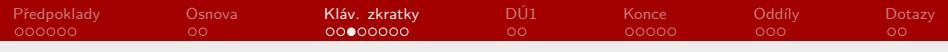

§ pokračování:

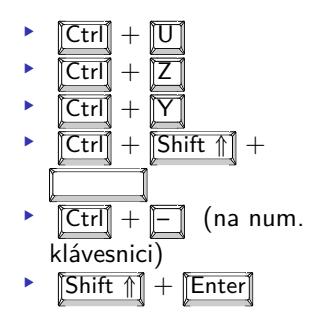

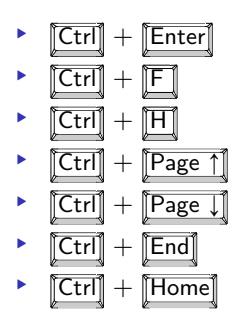

Mgr. Zbyněk Michálek

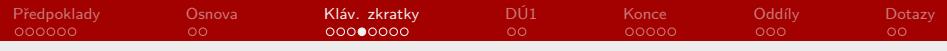

- § pokračování:
	- $\blacktriangleright$   $\overline{\text{Alt}}$  + podtržené písmeno

$$
\begin{array}{c}\n\cdot & \boxed{\text{Ctrl}} + \rightarrow, \quad \boxed{\text{Ctrl}} + \leftarrow \\
\cdot & \boxed{\text{Ctrl}} + \uparrow, \quad \boxed{\text{Ctrl}} + \downarrow\n\end{array}
$$

- $\text{[Ctrl]} + \text{[Del]}$  $\triangleright$  [Ctrl] +Bksp
- § hodně je obecně platná (tzn. fungují i v jiných programech! [týká se OS MS Windows])

Mgr. Zbyněk Michálek

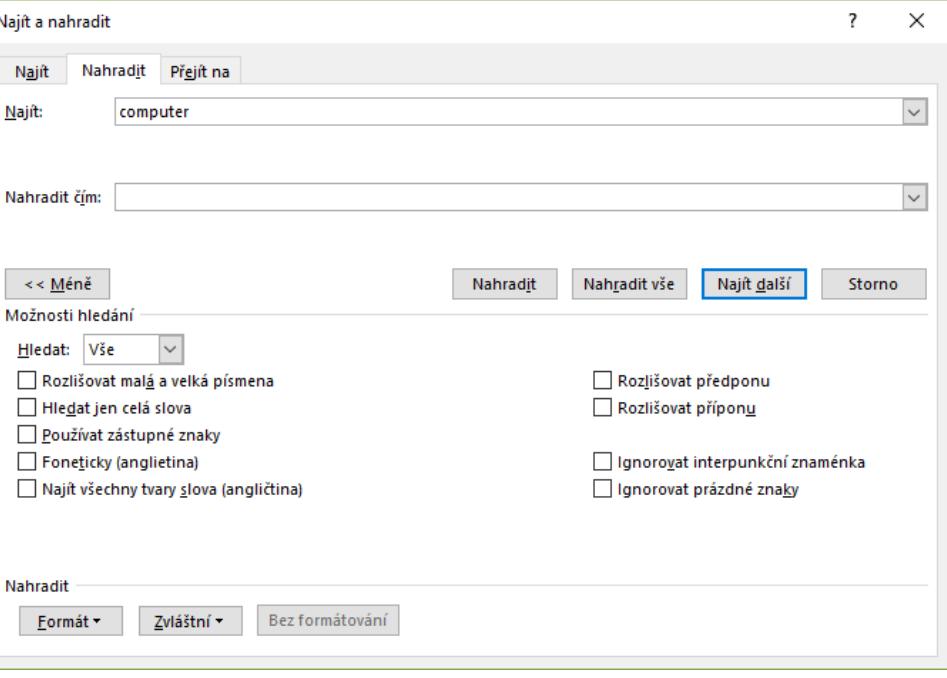

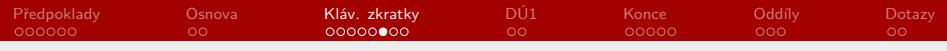

- § pokračování:
	- § Alt + podtržené písmeno

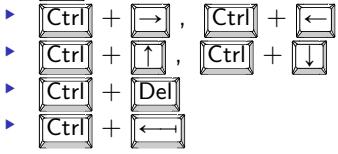

§ většina je obecně platná (tzn. fungují i v jiných programech! [týká se OS MS Windows])

Mgr. Zbyněk Michálek

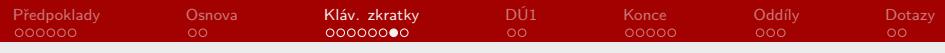

#### ▶ tipy k vybírání textu:

- $[Ctr] + [A]$
- $\blacktriangleright$   $\boxed{\mathsf{Shift}\nparallel}$  +  $\boxed{\neg}$  /  $\boxed{\leftarrow}$  ,  $\boxed{\mathsf{Shift}\nparallel}$  +  $\boxed{\uparrow}$  /  $\boxed{\downarrow}$
- $\blacktriangleright$   $\boxed{\text{Ctrl}} + \boxed{\text{Shift } \Uparrow} + \boxed{\rightarrow} / \boxed{\leftarrow}$  ,  $\boxed{\text{Ctrl}} + \boxed{\text{Shift } \Uparrow} + \boxed{\uparrow}$  /  $\boxed{\downarrow}$
- § dvojklik na slovo
- § trojklik na slovo
- § kliknutí v levém okraji
- § dvojklik v levém okraji
- § trojklik v levém okraji
- $\triangleright$  vybírání levým tlačítkem myši +  $\llbracket \mathsf{Ctrl} \rrbracket$
- 
- $\boxed{\text{Ctrl}}$  + kliknutí na slovo
- $\sqrt{\text{Alt}}$  + výběr myší

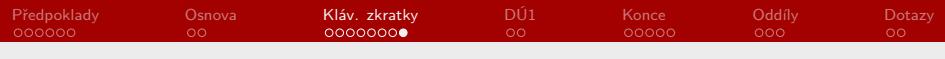

# Další tipy

- ▶ dvojklik kamkoliv do prázdného dokumentu
- § označení textu a přenesení
- $\blacktriangleright$   $\boxed{\text{Alt}} + \boxed{\text{X}}$
- § poklikání na místo mezi stránkami
- $\blacktriangleright$   $\boxed{\text{Ctrl}}$  + kolečko myši

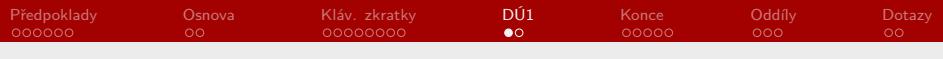

[Předpoklady](#page-1-0)

[Co bychom měli zvládnout?](#page-10-0)

[Klávesové zkratky, tipy a triky](#page-21-0)

#### [Domácí úkol I](#page-28-0)

[Zalomení \(konce\) odstavců, řádků, stránek, oddílů](#page-28-0)

[Oddíly, číslování stránek](#page-28-0)

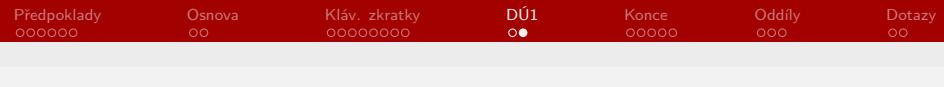

#### Domácí úkol I

- § podrobně si projít, zapamatovat a naučit se používat alespoň některé klávesové zkratky
- § podrobně si projít všechny lišty nabídek ve Wordu, vše poctivě rozkliknout
- § podrobně si projít nabídku Soubor
- § podrobně si projít nabídku Soubor → Možnosti
- § vypsat si poznámky, čemu nerozumím, a zeptat se nejlépe v diskusním fóru
- ▶ další hodinu můžou být kontrolní otázky (např. kde se nachází a co znamená volba "svázat s následujícím" nebo "kde se nastavují rozšířené nebo zúžené mezipísmenné mezery"?)

Mgr. Zbyněk Michálek

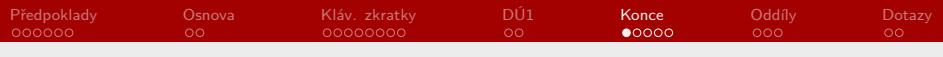

[Předpoklady](#page-1-0)

[Co bychom měli zvládnout?](#page-10-0)

[Klávesové zkratky, tipy a triky](#page-21-0)

[Domácí úkol I](#page-28-0)

#### [Zalomení \(konce\) odstavců, řádků, stránek, oddílů](#page-28-0)

[Oddíly, číslování stránek](#page-28-0)

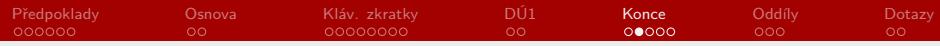

## Zalomení (konce) odstavců, řádků, stránek, oddílů

- ▶ co to je zalomení (konec) řádku, odstavce, stránky, oddílu?
- ► k čemu slouží?
- $\triangleright$  otevřete si soubor zalamovani.docx (ve studijních materiálech), zapněte si zobrazení netisknutelných znaků

<span id="page-21-0"></span>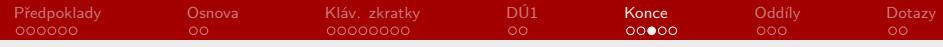

## Zalomení (konec) odstavce

- ▶ vkládáme ho klávesou | Enter|
- § po zapnutí netisknutelných znaků se zobrazuje jako ¶
- ▶ oddělujeme jím odstavce; každý odstavec obsahuje zpravidla jednu ucelenou myšlenku
- ▶ zde problémy většinou nenastávají, avšak: odstavce bychom měli oddělovat právě jedním koncem odstavce, nikoliv dvěma nebo více; mezery mezi odstavci (před a za) můžeme nastavit pomocí nabídky Odstavec (případně změnou celého stylu Odstavec, o tom více později v tomto modulu)

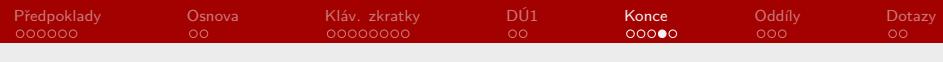

# Zalomení (konec) řádku

- ▶ na mysli máme ruční zalomení řádku
- ▶ vkládáme ho klávesovou zkratkou  $\boxed{\text{Shift } \text{\textcircled{}} } + \boxed{\text{Enter}}$
- **•** po zapnutí netisknutelných znaků se zobrazuje jako  $\downarrow$  (jako na klávese **Enter**)
- § ukončujeme jím řádek, nikoliv odstavec; proto se dědí nastavení odstavce
- ► kdy ho použijeme:
	- § např. při psaní adresy
	- § při zalamování dlouhých řetězců znaků bez mezer (typicky URL adresy), abychom se vyhnuli velkým mezislovním mezerám
- § kdy ho **ne**použijeme:
	- § místo konce odstavce nebo dokonce místo automatického zlomu řádku

Mgr. Zbyněk Michálek

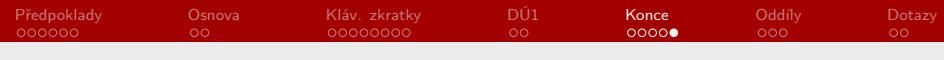

## Zalomení (konec) stránky

- ▶ na mysli máme ruční zalomení stránky
- ▶ vkládáme klávesovou zkratkou  $\text{[Ctr]} + \text{[Enter]}$  nebo z nabídky Vložení  $\rightarrow$  Konec stránky (příp. Rozložení  $\rightarrow$  Konce)
- § po zapnutí netisknutelných znaků se zobrazuje jako

Konec stránky................

- ► kdy ho použijeme:
	- § když chceme ukončit text na jedné stránce a začít nový na stránce další (typicky nová kapitola)
- ▶ k výše popsanému účelu rozhodně nikdy nepoužíváme klávesu Enter

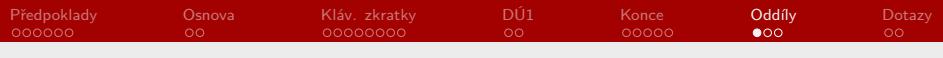

[Předpoklady](#page-1-0)

[Co bychom měli zvládnout?](#page-10-0)

[Klávesové zkratky, tipy a triky](#page-21-0)

[Domácí úkol I](#page-28-0)

[Zalomení \(konce\) odstavců, řádků, stránek, oddílů](#page-28-0)

#### [Oddíly, číslování stránek](#page-28-0)

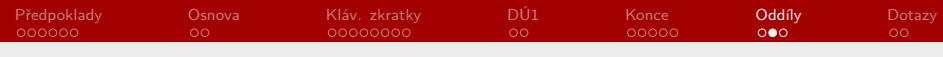

# Zalomení (konec) oddílu

tímto už přecházíme k dalšímu podtématu

- $\triangleright$  vkládáme z nabídky Rozložení  $\rightarrow$  Konce  $\rightarrow$  Konce oddílů
	- § vybrat si můžeme mezi koncem na další stránce, průběžně a na liché nebo sudé stránce
- § oddílem dělíme dokument na více částí, jež můžeme různě formátovat – jinak by se nastavením změnil celý dokument; odděleně tak můžeme nastavit:
	- ▶ změnu orientace stránky, okraje
	- § záhlaví a zápatí
		- § s tím je spojeno různé číslování stránek
	- § různý počet sloupců
	- $\triangleright$  aj.
- § po zapnutí netisknutelných znaků se zobrazí např. jako :::::::::::::::::::::::::::::::Konec oddílu (průběžné)::::::::::::::::::::::::::
- § zcela zásadní je funkce **Propojit s předchozím**

Mgr. Zbyněk Michálek

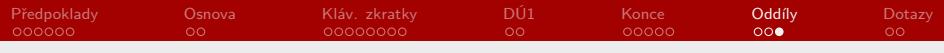

#### Praktické cvičení

#### nyní je čas na praktické cvičení (soubor zalamovani.docx)

Mgr. Zbyněk Michálek [RSb021 Elektronická agenda – textové procesory I](#page-0-0)

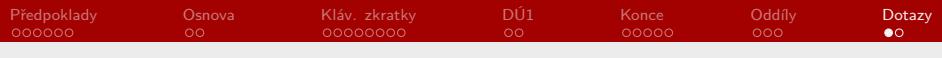

[Předpoklady](#page-1-0)

[Co bychom měli zvládnout?](#page-10-0)

[Klávesové zkratky, tipy a triky](#page-21-0)

[Domácí úkol I](#page-28-0)

[Zalomení \(konce\) odstavců, řádků, stránek, oddílů](#page-28-0)

[Oddíly, číslování stránek](#page-28-0)

<span id="page-28-0"></span>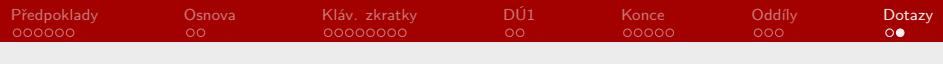

#### **Dotazy**

#### Konec první části modulu Textové procesory. Otázky?

Mgr. Zbyněk Michálek [RSb021 Elektronická agenda – textové procesory I](#page-0-0)